# <span id="page-0-0"></span>INTRODUCTION SYSTÈME UNE INTRODUCTION AU SYSTÈME D'EXPLOITATION LINUX

Guillaume Santini

[guillaume.santini@iutv.univ-paris13.fr](mailto:guillaume.santini@iutv.univ-paris13.fr) IUT de Villetaneuse

13 février 2012

Partie #3

重

 $2Q$ 

イロン イ母ン イヨン イヨン

# **PLAN**

# <sup>1</sup> Propriété et droits sur les fichiers

- · Propriété des fichiers
- Les droits sur les fichiers et répertoires

<sup>2</sup> [Archives et Compression des fichiers](#page-7-0)

<sup>3</sup> [Edition et manipulation de Fichiers](#page-16-0) ´

<span id="page-1-0"></span> $2Q$ 

K ロ ⊁ K 倒 ≯ K 君 ⊁ K 君 ≯

# PROPRIÉTÉ DES FICHIERS

#### Identifications des utilisateurs dans un environnement multi-utilisateurs

- UID (User IDentifier) numéro unique associé à chaque utilisateur lors de la création de son compte.
- GID (Group IDentifier) numéro unique d'un groupe d'utilisateurs. Chaque utilisateur peut être associé à un ou plusieurs groupes.

# UTILITÉ.

- . Chaque fichier (ou répertoire) et chaque processus du système est associé à un utilisateur : cet utilisateur est le propriétaire du fichier (ou répertoire) ou celui qui a lancé le processus.
- $\bullet$  Être propriétaire d'un fichier ou d'un processus confère des droits sur ceux-ci.

# CONNAITRE L'IDENTITÉ DU PROPRIÉTAIRE D'UN PROCESSUS OU D'UN FICHIER

- Les commandes top et ps affichent le nom du propriétaire des processus.
- La commande 1s avec l'option -1 affiche le nom et le groupe du propriétaire d'un fichier ou d'un répertoire.

<span id="page-2-0"></span> $QQ$ 

イロン イ母ン イヨン イヨン

# ls(ter)

# Syntaxe

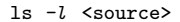

## **DESCRIPTION**

- · Affiche le contenu d'un répertoire en format long.
- Le format long donne le nom du propriétaire et son groupe, ainsi que les droits des différentes classes d'utilisateurs sur les fichiers et répertoires.

#### Exemple d'utilisation:

```
chez moi/..................................................................... R´epertoire Courant
  public html/
      index.html
   astronomie.txt
```
[ login@localhost ~ ] ls -l total 32 drwxr-xr-x 2 santini ensinfo 4096 20 jui 15 :50 public html -rw-r--r-- 1 santini ensinfo 25 20 jui 15 :49 telluriques.txt

Ici, le nom de l'utilisateur est santini, nom du groupe est ensinfo et les droits sont colorés en vert.

# LES DROITS SUR LES FICHIERS ET RÉPERTOIRES

# 3 categories d'utilisateurs ´

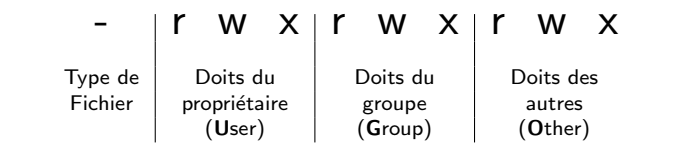

## Types de fichiers

Ĭ.

# <span id="page-4-0"></span>Droits/Permissions

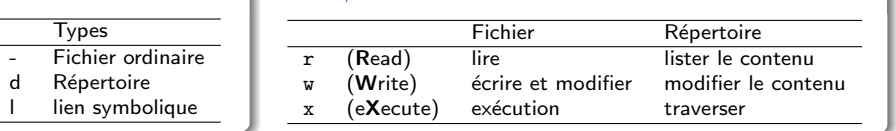

# Types d'utilisateurs

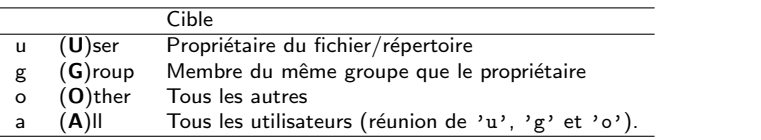

# chmod

## Syntaxe

#### chmod droit fichier

## **DESCRIPTION**

 $\bullet$  Modifie les droits et permissions accordés par le propriétaire aux différents utilisateurs du système.

### Exemple d'utilisation:

Retire au propriétaire le droit d'écriture sur le fichier cv 2011.pdf.

```
[ login@localhost ~ ] chmod u-w cv 2011.pdf
```
Aioute au propriétaire et aux membres de son groupe le droit d'exécution sur le fichier listing.bash.

[ login@localhost ~ ] chmod ug+x listing.bash

Retire aux utilisateurs qui ne sont ni le propriétaire ni membre de son groupe les droits de lecture, d'écriture et d'exécution.

[ login@localhost ~ ] chmod o-rwx listing.bash

Ajoute à tous les utilisateurs, tous les droits.

[ login@localhost ~ ] chmod a+rwx listing.bash

イロメ イ部メ イヨメ イヨメ

 $QQ$ 

# chmod(bis)

# **DESCRIPTION**

Il existe plusieurs notations des droits.

- $\bullet$  La notation alphanumérique : (ugoa) (+/-) (rwx)
- La notation octale :

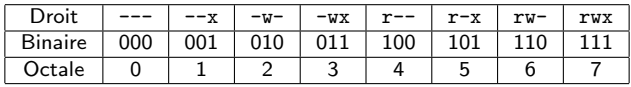

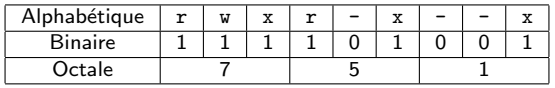

# Exemple d'utilisation:

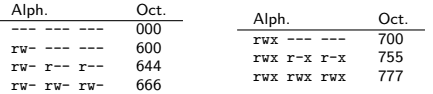

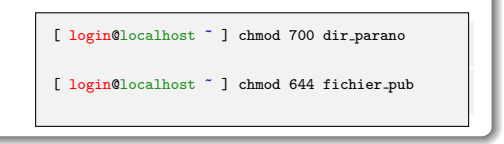

# **PLAN**

# <sup>1</sup> Propriété et droits sur les fichiers

# <sup>2</sup> [Archives et Compression des fichiers](#page-7-0) **•** [Compression](#page-8-0)

- 
- **•** [Archivage](#page-12-0)

# <sup>3</sup> EDITION ET MANIPULATION DE FICHIERS

<span id="page-7-0"></span> $2Q$ 

イロン イ母ン イヨン イヨン

# **COMPRESSION**

## Reduire la taille des fichiers ´

- Pour économiser de la place sur les supports de stockage.
- $\bullet$  Pour réduire la quantité de données à transférer sur un réseau.

# **ALGORITHMES**

On distingue les algorithmes de compression avec perte ou sans perte :

- Sans perte, signifie que l'algorithme de décompression permettra de retrouver les données telles qu'elles étaient avant la compression. Il s'agit juste d'une ré-écriture des données sous forme plus concise.
- Avec perte, signifie que l'algorithme de décompression ne permettra pas de retrouver les données telles qu'elles étaient avant la compression. Les données initiales sont modifiées pour prendre moins de place.

# FORMATS COMPRESSÉS

Les fichiers compressés sont des fichiers binaires

- Formats issus d'un programme de compression : .gz, .bz2, .Z, .tgz, .zip, . . .
- · Formats spécialisés : .jpeg, .mpeg, ...

<span id="page-8-0"></span> $QQ$ 

イロメ イ団メ イモメ イモン

# **COMPRESSION**

# Principe de l'algorithme RLE (Run-Length Encoding)

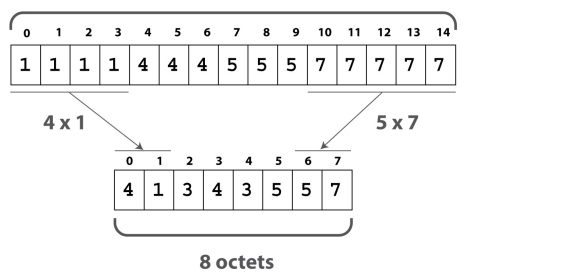

15 octets

## **DESCRIPTION**

- $\bullet$  Une séquence de n répétitions du motif m est ré-écrite comme un couple  $(n,m)$ .
- L'ordre des couples permet de retrouver les données initiales,
- C'est un algorithme de compression sans perte.

 $QQ$ 

 $4$  ロ }  $4$   $\overline{m}$  }  $4$   $\overline{m}$  }

# gzip

# Syntaxe

gzip fichier <fichier 2 ...>

## **DESCRIPTION**

- Compresse un ou plusieurs fichiers dont le nom est passé en paramètre.
- Le fichier source (initial non compressé) est supprimé et seul subsiste le fichier compressé.
- Le fichier compressé qui apparaît porte le même nom que le fichier initial avec l'extension .gz ajoutée à la fin.

# Exemple d'utilisation:

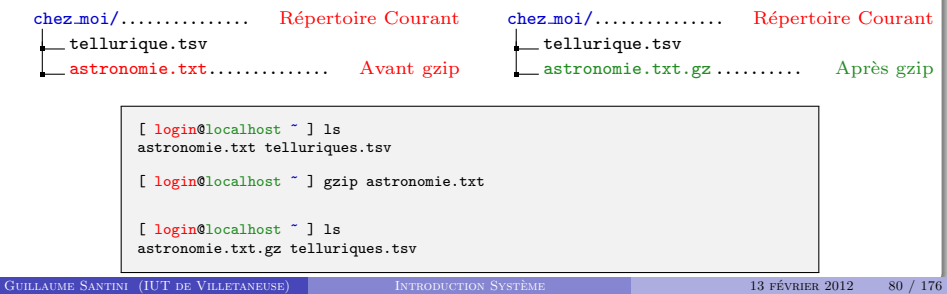

# gunzip

## Syntaxe

gunzip fichier <fichier 2 ...>

## **DESCRIPTION**

- $\bullet$  Décompresse un ou plusieurs fichiers dont le nom est passé en paramètre.
- Le fichier source (compressé) est supprimé et seul subsiste le fichier décompressé.
- Le fichier décompressé qui apparaît porte le même nom que le fichier initial sans l'extension .gz ajoutée à la fin.

## Exemple d'utilisation:

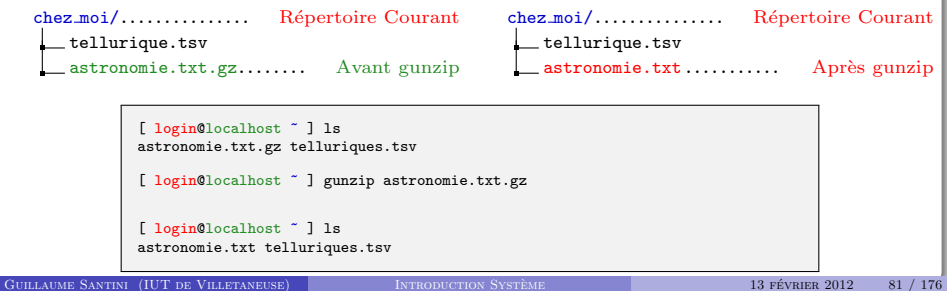

# **ARCHIVAGE**

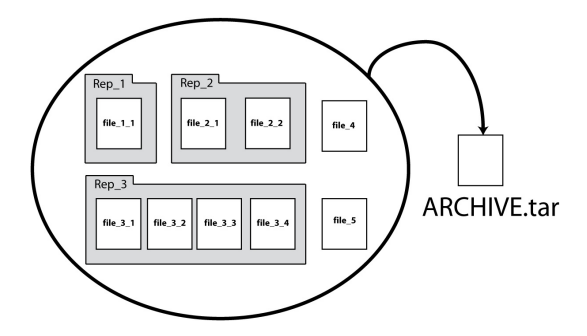

#### Regrouper les fichiers

- Pour simplifier le transfert des données, un groupe de fichiers et de répertoires sont concaténés dans un seul fichier qui peut être compressé.
- · Pour archiver des données non utilisées (sauvegardes intermédiaires).

<span id="page-12-0"></span> $QQ$ 

イロメ イ母メ イヨメ イヨ

# tar

#### Syntaxe

tar cv nom\_archive fichier\_ou\_repertoire <autres\_sources>

## **DESCRIPTION**

- Crée un fichier archive dont le nom (chemin) est donné en premier argument et porte classiquement l'extension .tar.
- Les fichiers sources qui servent a créer l'archive sont préservés par la commande tar.
- L'option c (Create), indique que la commande tar doit utiliser un algorithme d'archivage.
- L'option v (Verbose), permet d'afficher le déroulement de l'archivage.

## Exemple d'utilisation:

Regroupe dans la même archive espace, tar le fichier astronomie, txt et le répertoire Images/ et son contenu :

[ login@localhost ~ ] tar cv espace.tar astronomies.txt Images/

 $\Omega$ 

メロメ メ御 メメ きょくきょ

# tar(bis)

# Syntaxe

#### tar xv nom archive

#### **DESCRIPTION**

- · Extrait les fichiers et répertoires d'une archive.
- · Les fichiers sont placés dans le répertoire courant.
- L'option x (eXtarct) indique que la commande tar doit utiliser un algorithme de désarchivage.

# Exemple d'utilisation:

Extrait le contenu de l'archive espace.tar :

[ login@localhost ~ ] tar xv espace.tar

 $QQ$ 

メロメ メ御 メメ きょくきょ

# tar(ter)

# Syntaxe

tar cvz nom\_archive fichier\_ou\_repertoire <autres\_sources>

# **SYNTAXE**

#### <span id="page-15-0"></span>tar xvz nom archive

## **DESCRIPTION**

- L'option z permet de créer ou d'extraire une archive compressée.
- L'extension donnée aux fichiers contenant une archive compressée par ce moyen est classiquement : .tgz

## Exemple d'utilisation:

Crée une archive compressée espace, tgz avec le fichier astronomie.txt et le répertoire Images/ et son contenu :

[ login@localhost ~ ] tar cvz espace.tar astronomie.txt Images/

Extrait le contenu d'une archive compressée espace.tgz :

[ login@localhost ~ ] tar xvz espace.tar

# Plan

# <sup>1</sup> Propriété et droits sur les fichiers

# <sup>2</sup> [Archives et Compression des fichiers](#page-7-0)

# <sup>3</sup> EDITION ET MANIPULATION DE FICHIERS

- **e** L'éditeur de texte
- · L'édition en ligne de commande
- [Astuces en ligne de commande](#page-32-0)

<span id="page-16-0"></span> $298$ 

イロン イ母ン イミン イモンニ 舌

# L'éditeur de texte

# CARACTÉRISTIQUES

- Affiche le contenu de fichiers textes bruts,
- Le texte n'est pas mis en forme : pas de notion de titre ni de paragraphe, de taille ou de police de caractères .
- o Le texte ne contient que des caractères alpha-numériques.

```
O Source de : http://www.lutv.univ-paris13.fr/lutv/Index.php - Mozilla Firefox
Fichier Edition Affichage Alde
</DOCTYPE html PUBLIC "-//W3C//DID XWIML 1.0 Transitional//EN" "http://www.w3.org/TR/xhtml1/DID/xhtml1-transitionar
<HTML xmlns="http://www.w3.org/1999/xhtml">
shood-
<meta http-equiv="Content-Type" content="text/html: charset=utf-8" />
<title>TUT de VILLETANEUSE - Université Paris 13</title>
<meta name="description" content="Site officiel de l'IUT de Villetaneuse, Université Paris XIII" />
emeta name="keywords" content="iut, villetaneuse, Diplône Universitaire de Technologie, Université Paris 13, Univer
<meta http-equiv="Content-Language" content="FR" />
<meta name="author" content="Remi DUPAC" />
<meta name="copyright" content="Copyright 2004-2007 IUTV" />
emeta name="robots" content="all" />
<meta name="verify-vl" content="FZv4B/EVeEMrmZ0lB9bY0kZE3A1NjyIWpokM/pD+zrA=" />
<link rel="stylesheet" type="text/css" href="inc/style.css" media="all" />
<link href="inc/SprvCollapsiblePanel.css" rel="stylesheet" type="text/css" />
<script type="text/javascript">AC FL RunContent = 0;</script>
<script src="inc/AC RunActiveContent.js" type="text/javascript"></script>
<script src="inc/SpryCollapsiblePanel.is" type="text/iavascript"></script>
<script type="text/iavascript" src="inc/iquery-1.4.2.min.is"></script>
<script type="text/javascript" src="inc/iutv.js"></script>
<script type="text/javascript" src="actus/js/ajax.js"> <script>
<script type="text/javascript">
var curId=0:
function AddChamp(){
 document.getElementById('nextdiv' + curId).innerHTML = '<br/>div id="divActus"> </div>';
function SupprChamp(){
 document.getElementBvId('nextdiv' + curId).innerHTML = "";
</script>
                                                                         Texte brut &
<script type="text/javascript">
var ajax = new sack();
                                                                 coloration syntaxique
var articleListObi:
var activeArticle = false;
var clickedArticle = false;
var contentObj
function mouseoverArticle()
```
#### LA COLORATION SYNTAXIQUE

- $\bullet$  L'éditeur reconnait le format du fichier et applique des règles de coloration sur certain mots clefs, délimiteurs, ....
- Contrairement aux documents mis en forme (pdf, doc), la coloration des caractères n'est pas sauvée dans le fichier, c'est le résultat d'un calcul de l'éditeur.

# L'ÉDITEUR DE TEXTE

#### LES RACOURCIS CLAVIERS UTILES

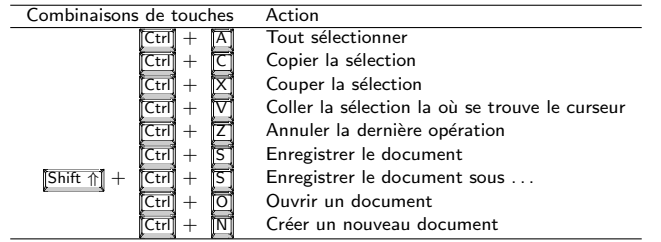

## **UTILISATION**

Les fichiers textes sont utilisés pour :

- Écrire les sources des scripts et des programmes,
- **e** Écrire les sources de certains documents ( $HTML$ ,  $\angle$ FT<sub>F</sub>X,  $\ldots$ ),
- Enregistrer/Manipuler des données. . . .

# Prenez l'habitude de sauver RÉGULIÈREMENT VOTRE TRAVAIL

- · Une version précédente du document pourra toujours être obtenue en répétant la combinaison  $\boxed{\text{Ctrl}} + \boxed{\text{Z}}$ ,
- <span id="page-18-0"></span>• Si il y a un problème avec votre ordinateur (coupure d'alimentation électrique, plantage du système, ...), vous aurez ainsi une version ré[cen](#page-19-0)[t](#page-17-0)[e d](#page-18-0)[e](#page-19-0) [v](#page-16-0)[ot](#page-17-0)[r](#page-18-0)[e](#page-19-0) [tr](#page-15-0)[av](#page-16-0)ail

# L'ÉDITION EN LIGNE DE COMMANDE

#### DE NOMBREUX OUTILS

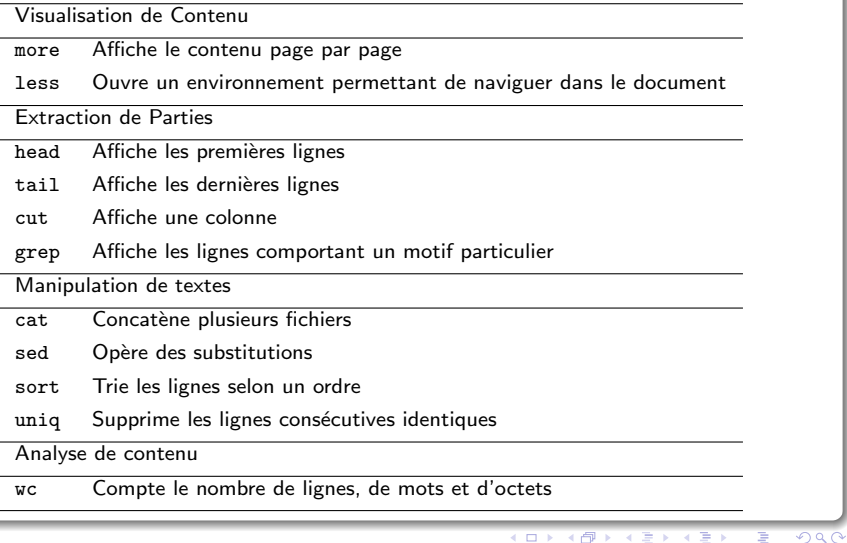

<span id="page-19-0"></span>店

#### more

## Syntaxe

more fichier <fichier 2 ...>

## **DESCRIPTION**

- Affiche le contenu du (des) fichier(s) page par page,
- L'affichage s'adapte à la taille du shell,
- · Pour passer à la ligne suivante, l'utilisateur presse la touche Enter .
- · Pour passer à la page suivante, l'utilisateur presse la touche Space.
- $\bullet$  Une fois que tout le contenu du fichier a défilé, l'utilisateur retrouve un nouveau prompt.

#### Exemple d'utilisation:

- Cette commande est utilisée pour parcourir des documents dont l'affichage dépasse la taille de la fenêtre du terminal.
- $\bullet$  Utilisée avec un tube (cf. Partie sur les Redirections) elle permet de visualiser tous les résultats d'une commande qui dépasserait la taille de la fenêtre du terminal. Par exemple, si un répertoire contient de très nombreux fichiers, la commande ls qui affiche le contenu du répertoire peut produire un affichage très long. Si l'on souhaite passer en revue tous les fichiers il faut alors utiliser la commande suivante :

[ login@localhost ~ ] ls Ma Musique | more

# less

# Syntaxe

#### less fichier

## **DESCRIPTION**

- Affiche le contenu d'un fichier,
- **•** Permet de naviguer en avant et en arrière dans le fichier.
- Permet d'effectuer des recherches de mot(if)s.

La commande ouvre une interface dans la fenêtre du terminal. Contrairement à la commande more, on ne revient pas `a la ligne de commande lorsqu'on atteint la fin du fichier, pour cela il faut quitter l'application.

# Exemple d'utilisation:

Pour avoir une description complète des commandes de navigation dans l'interface de visualisation less, reportez-vous aux pages de man. Les commandes les plus utilisées sont :

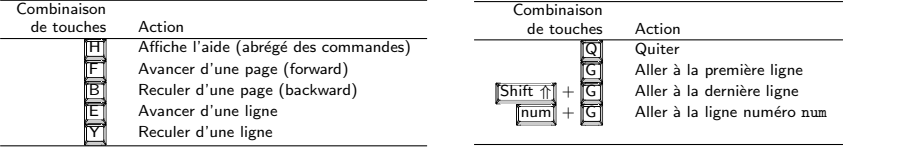

# head

# Syntaxe

#### head  $\langle -int \rangle$  fichier

# **DESCRIPTION**

- $\bullet$  Affiche par défaut les 10 premières lignes d'un fichier.
- $\bullet$  Si un entier n précède le nom du fichier, la commande affiche les n premières lignes du fichier.

# Exemple d'utilisation:

Soit le fichier planetes.txt contenant les lignes suivantes :

#### planetes.txt

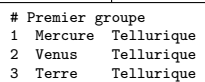

- Mars Tellurique
- # Deuxième groupe
- 1 Jupiter Gazeuse
- 2 Saturne Gazeuse
- 3 Uranus Gazeuse
- Neptune Gazeuse

La commande suivante affiche les 5 premières lignes du fichier :

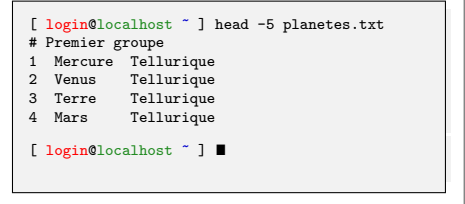

イロメ イ団メ イモメ イモン

 $QQ$ 

# tail

## Syntaxe

#### tail  $\langle -int \rangle$  fichier

## **DESCRIPTION**

- $\bullet$  Affiche par défaut les 10 dernières lignes d'un fichier.
- $\bullet$  Si un entier n précède le nom du fichier, la commande affiche les n dernières lignes du fichier.

# Exemple d'utilisation:

Soit le fichier planetes.txt contenant les lignes suivantes :

#### planetes.txt

- # Premier groupe 1 Mercure Tellurique
- 2 Venus Tellurique
- 3 Terre Tellurique
- Mars Tellurique
- # Deuxième groupe
- 1 Jupiter Gazeuse
- 2 Saturne Gazeuse
- 3 Uranus Gazeuse
- 4 Neptune Gazeuse

La commande suivante affiche les 4 dernières lignes du fichier :

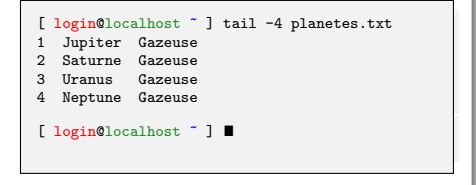

イロメ イ団メ イモメ イモン

 $QQ$ 

## cut.

### Syntaxe

# cut -d 'sep' -f n fichier

## **DESCRIPTION**

- Affiche une colonne du fichier.
- L'option <-d 'sep'> permet de changer le séparateur par défaut qui est la tabulation. Le séparateur est donné entre guillement simples.
- L'option <-f n> indique que la commande doit afficher la n<sup>ème</sup> colonne.

# Exemple d'utilisation:

Cas#1 : les mots (les champs) sont séparés par des tabulations : Cas#2 : les mots (les champs) sont séparés par le caractère = :

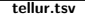

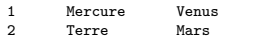

Commande #1

```
[ login@localhost ~ ] cut -f 2 tellur.tsv
Mercure
Terre
```

```
[ login@localhost ~ ] \blacksquare
```
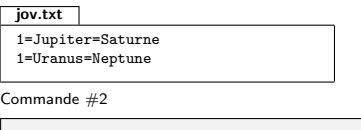

```
[ login@localhost ] cut -d '=' -f 3 jov.txt
Saturne
Neptune
[ login@localhost ~ ] "
```
# grep

# **SYNTAXE**

## grep "motif" fichier

## **DESCRIPTION**

- Affiche les lignes du fichier qui comportent le "motif".
- $\bullet$  Les lignes sont affichées dans leur ordre d'apparition dans le fichier.

# Exemple d'utilisation:

Soit le fichier planetes.txt contenant les lignes suivantes :

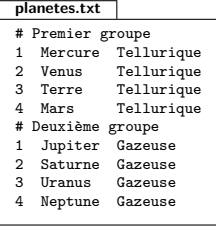

Commandes :

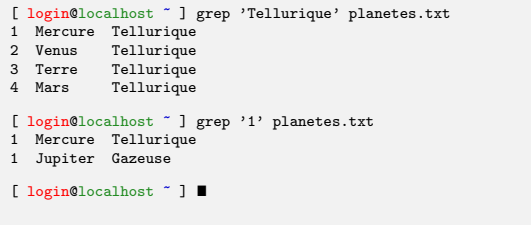

 $\mathbf{L}$ 

Ō

بايعارج

### cat

## **SYNTAXE**

#### cat fichier <fichier 2 ...>

## **DESCRIPTION**

- Affiche le contenu des fichiers les uns à la suite des autres.
- Les fichiers sont concaténés dans l'ordre des paramètres.

#### Exemple d'utilisation:

Cette commande est en générale utilisée pour concaténer des fichiers textes. On l'utilise avec une commande de redirection (cf. Partie Redirections) pour enregistrer le résultat de la concaténation dans un nouveau fichier.

Soient les deux fichiers suivants :

tellur.txt Mercure, Venus Terre, Mars jov.txt Jupiter, Saturne Uranus, Neptune

La commande :

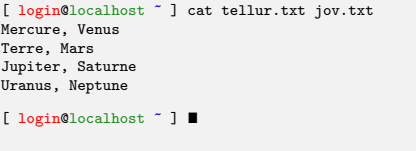

 $QQ$ 

イロメ イ部メ イヨメ イヨメ

## sort

#### **SYNTAXE**

#### sort  $\langle -r \rangle$  fichier

## **DESCRIPTION**

- $\bullet$  Affiche les lignes du fichier triées par ordre croissant.
- L'option -r inverse l'ordre de tri.

# Exemple d'utilisation:

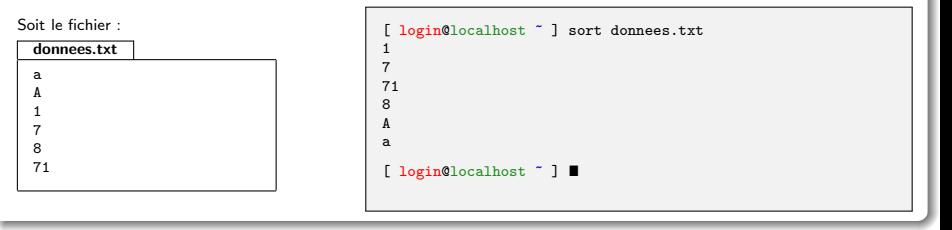

 $298$ 

イロン イ母ン イヨン イヨン

# uniq

# Syntaxe

## uniq fichier

#### **DESCRIPTION**

• Affiche les lignes du fichier en supprimant les lignes consécutives identiques.

# Exemple d'utilisation:

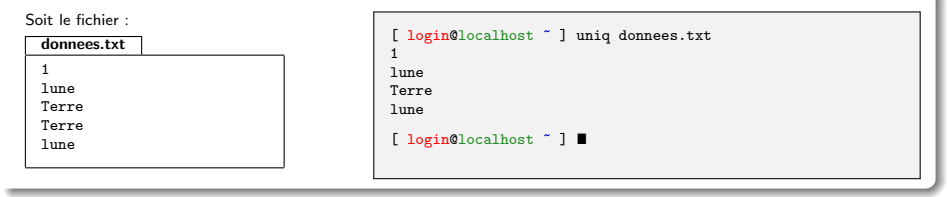

 $298$ 

イロン イ母ン イヨン イヨン

# sed

## Syntaxe

## sed 's/motif/new/g' fichier

# **DESCRIPTION**

La commande sed est une commande qui permet de faire de nombreuses opérations. Nous ne verrons ici que la syntaxe permettant de substituer un motif dans un texte.

Affiche le contenu du fichier après avoir remplacé les occurrences du motif par new.

## Exemple d'utilisation:

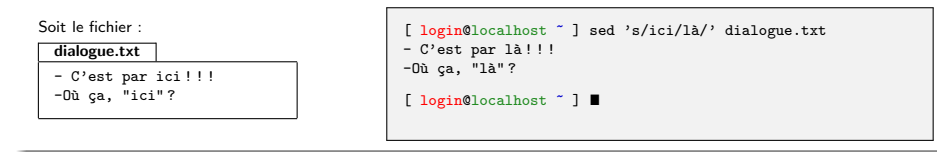

 $QQQ$ 

K ロ ▶ K 御 ▶ K 君 ▶ K 君 ▶

## wc

## Syntaxe

#### wc fichier <fichier 2 ...>

#### **DESCRIPTION**

 $\bullet$  Affiche des statistiques sur le nombre de lignes, de mots et de caractères (comptés en nombre d'octets) contenus dans le fichier dont le chemin est donné en paramètre.

#### Exemple d'utilisation:

Soit le fichier suivant :

tellur.tsv

1 Mercure Venus

2 Terre Mars

L'affichage produit indique que le fichier tellur.tsv comporte :

- $\bullet$  2 lignes,
- **6** mots et
- 29 caractères. La taille du fichier texte est donc de 29 octets

Commande #1 : [ login@localhost ~ ] wc tellur.tsv 2 6 29 tellur.tsv [ login@localhost ~ ] ■

イロメ イ部メ イヨメ イヨメ

 $\Omega$ 

# wc(bis)

## Syntaxe

#### wc -l fichier <fichier 2 ...>

#### **DESCRIPTION**

L'option -l indique que l'on affiche que le nombre de lignes.

#### Exemple d'utilisation:

Soit le fichier suivant :

tellur.tsv

1 Mercure Venus 2 Terre Mars

L'affichage produit indique que le fichier tellur.tsv comporte :

 $\bullet$  2 lignes.

Commande #1 :

[ login@localhost ~ ] wc -l tellur.tsv tellur.tsv  $[$  login@localhost  $"$   $]$   $[$ 

イロメ イ部メ イヨメ イヨメ

重

 $QQ$ 

# Se faciliter la vie en ligne de commande

# Raccourcis clavier

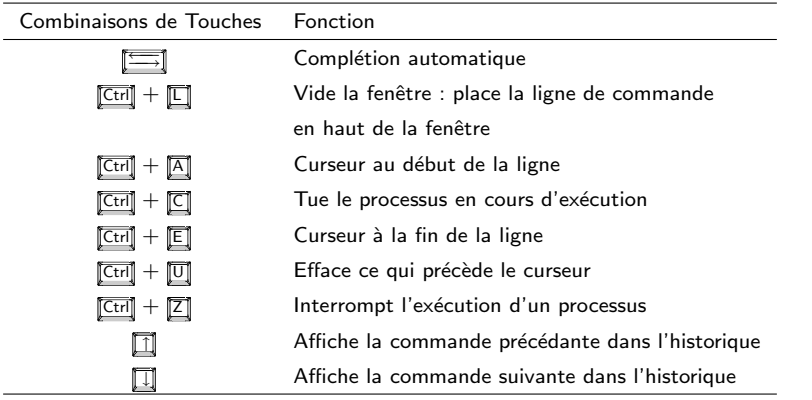

重

<span id="page-32-0"></span> $298$ 

イロン イ母ン イヨン イヨン

# wget

## Syntaxe

wget chemin

#### **DESCRIPTION**

- Client HTTP, HTTPS et FTP .
- Permet de récupérer du contenu d'un serveur serveur Web ou FTP (télécharger).

# Exemple d'utilisation:

```
[ login@localhost ~ ] wget http ://www-lipn.univ-paris13.fr/~santini/intro syste
me/2011 2012 S1D cours 1.pdf .
Résolution de www-lipn.univ-paris13.fr... 10.10.0.68
Connexion vers www-lipn.univ-paris13.fr|10.10.0.68| :80... connecté.
requête HTTP transmise, en attente de la réponse... 200 OK
Longueur : 4568618 (4,4M) [application/pdf]
Sauvegarde en : «2011 2012 S1D cours 1.pdf»
100%[======================================>] 4 568 618 10,4M/s ds 0,4s
2012-01-02 16 :02 :59 (10,4 MB/s) - «2011 2012 S1D cours 1.pdf» sauvegard´e
[4568618/4568618]
[ login@localhost ~ ] ls -l ./2011 2012 S1D cours 1.pdf
-rw-r--r-- 1 santini users 4,4M 2011-12-14 10 :33 ./2011 2012 S1D cours 1.pdf
```
# diff

## Syntaxe

#### diff fichier 1 fichier 2

## **DESCRIPTION**

- Compare deux fichiers, localise et affiche les différences (très utile pour suivre l'évolution d'un code).
- identifie les insertions, délétions et modifications.

# Exemple d'utilisation:

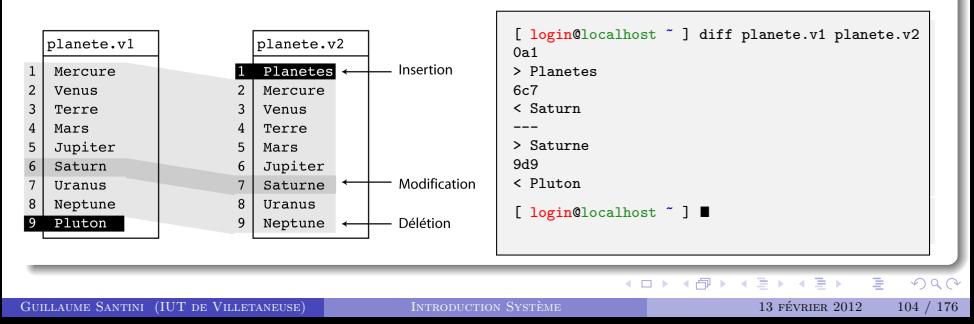